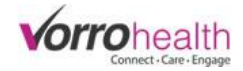

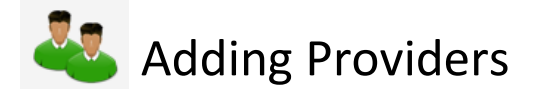

Select the "Add New Provider" link. This will take you to the "Name and Email form.

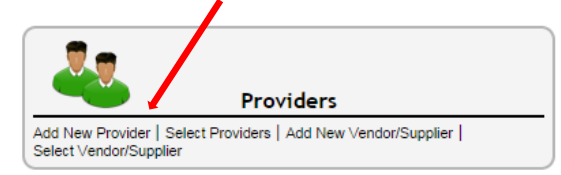

Step 1. Fill out the Name and Email form required fields. Required fields are marked with an astrisk \*

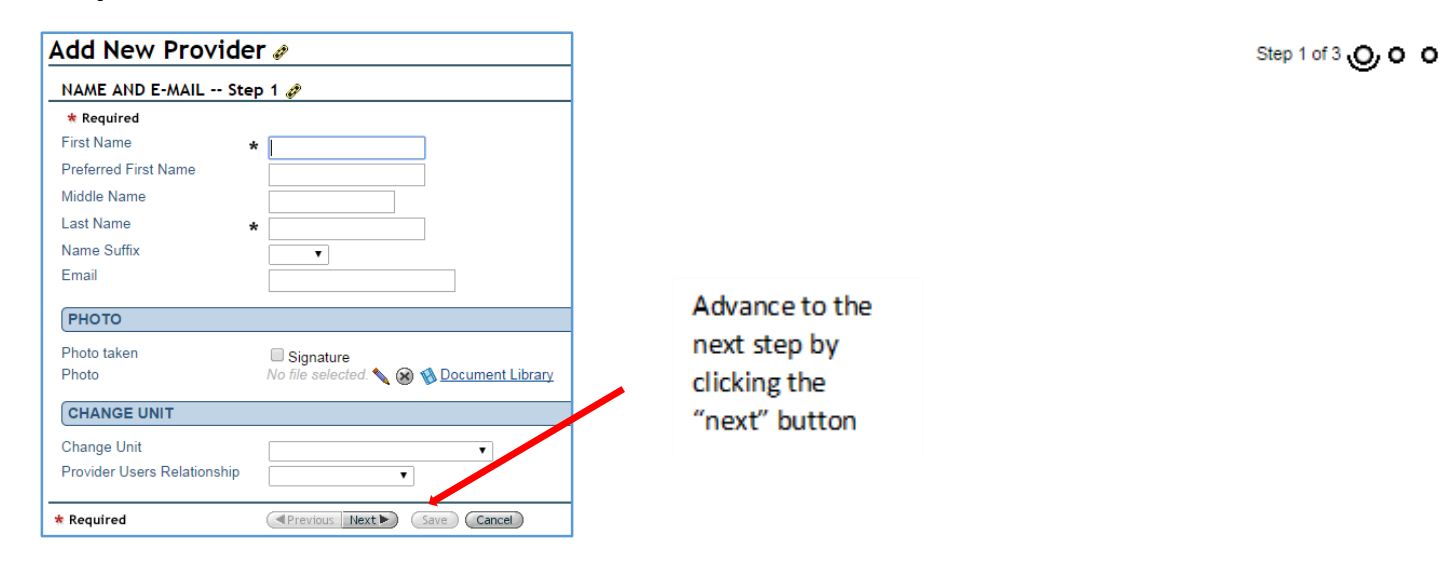

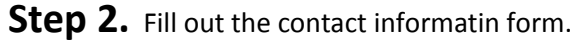

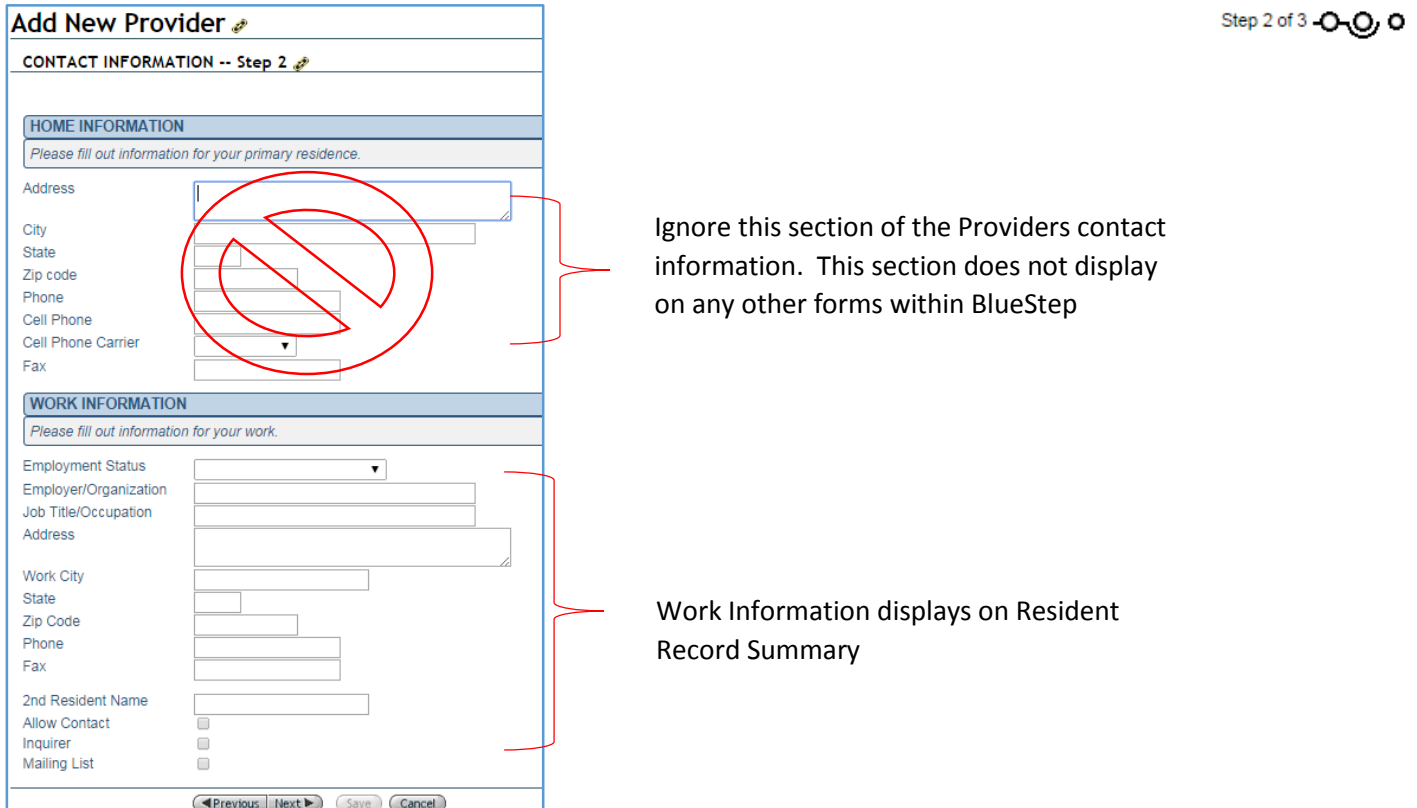

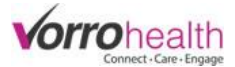

**Step 3.** Fill out the provider informatin form.

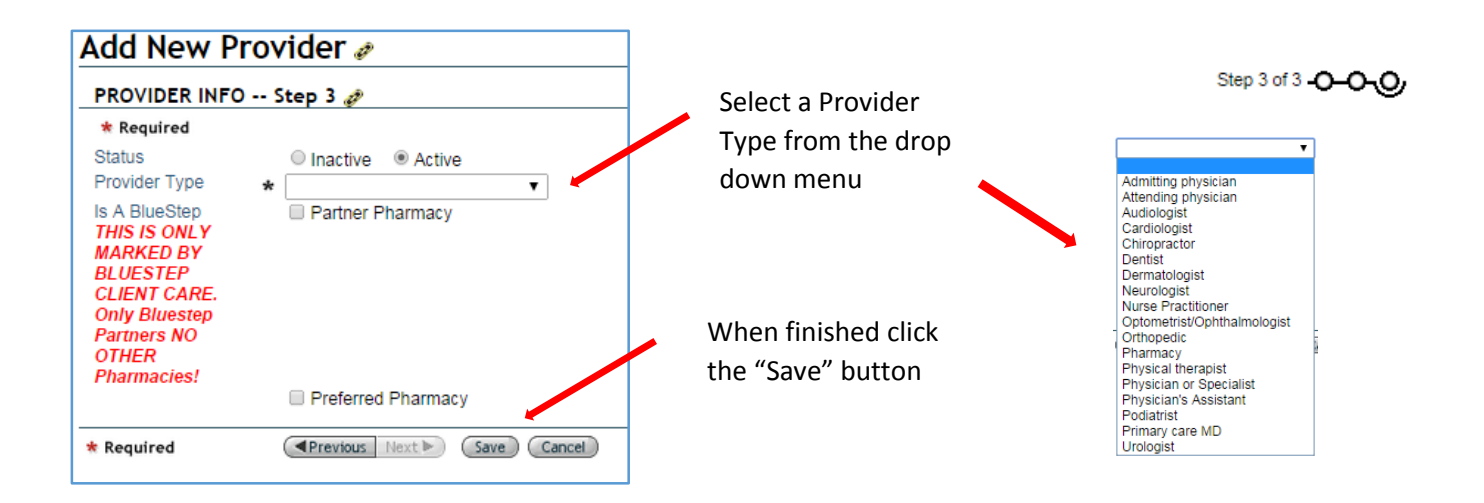

A New provider record has now been created. To attach a provider to a resident record, select a resident.

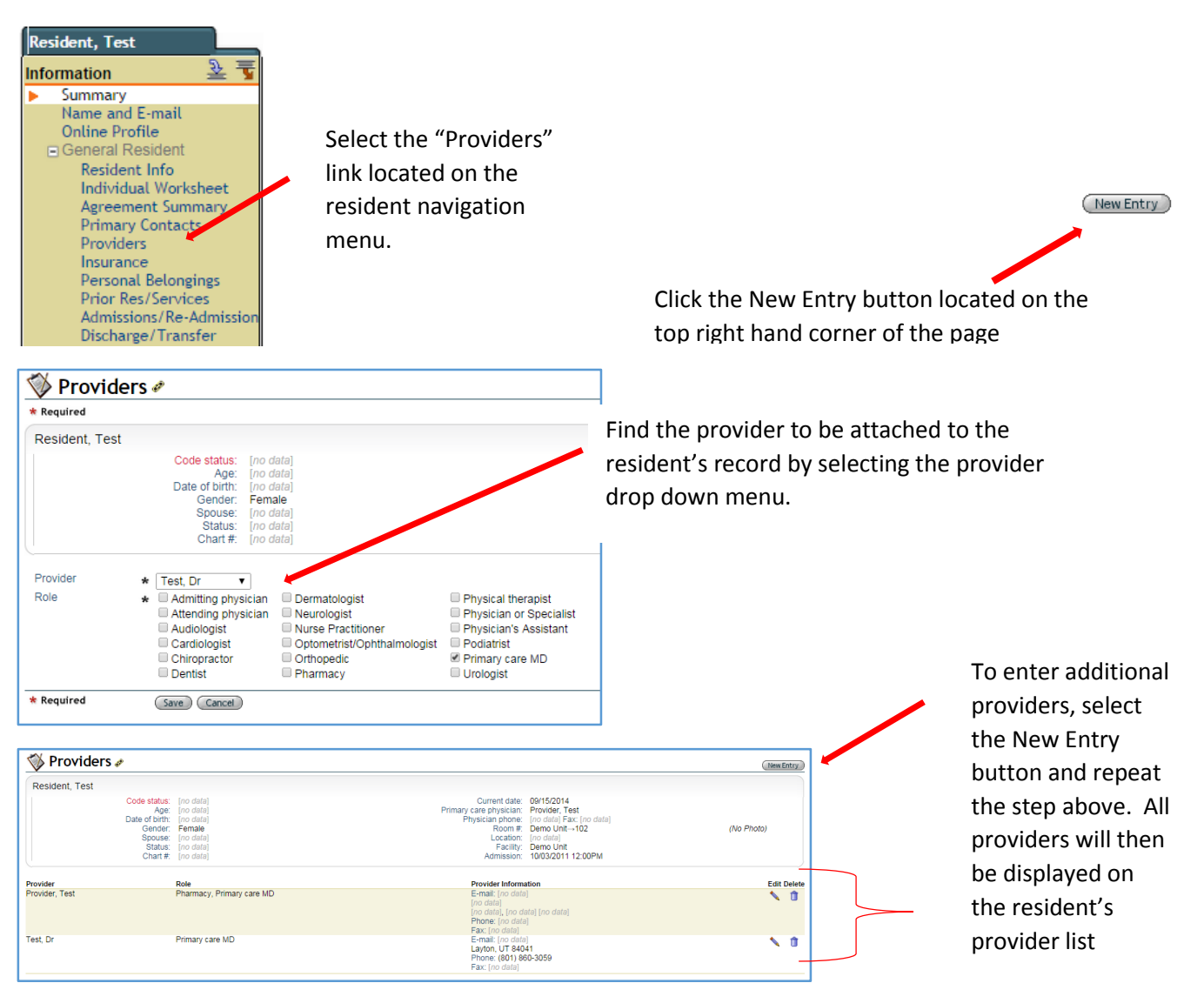